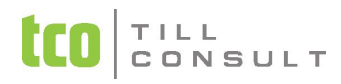

# **Změna sazeb DPH od 1.1.2024** 16.12.2023

Od 1. 1. 2024 začíná platit novela zákona o DPH, která je součástí Konsolidačního balíčku. Hlavním obsahem novely je také **zrušení dvou snížených sazeb daně** (do 31. 12. 2023 ve výši 10 % a 15 %). Nově bude platit pouze **jedna snížená sazba daně, a to ve výši 12%**.

Ke změně sazby DPH dochází u poměrně velkého počtu položek. Jedná se o celou řadu služeb a zboží. Do nižšího pásma se dostanou například potraviny, stavební práce, léky, zdravotní pomůcky, vodné a stočné nebo sportovní a kulturní akce. Vyšší 21% sazba se bude týkat například nápojů, čepovaného piva, přepravy a skladování komunálního odpadu apod. Od začátku roku 2024 budou od daně osvobozené knihy. K dispozici dáváme i podrobnější seznam **zboží zař[azeného do sní](https://www.duna.cz/data/ke-stazeni/ucto/dph12zbozi.pdf)žené 12%** sazby DPH, resp. **[slu](https://www.duna.cz/data/ke-stazeni/ucto/dph12sluzba.pdf)žeb**.

Pokud se změna sazby DPH týká i vašeho sortimentu a využíváte EIS DUNA, je potřeba po zahájení nového roku věnovat pozornost změně sazeb DPH v dotčených evidencích. Především ve skladových kartách, v Ceníku pro pohledávky, v nevyřízených objednávkách a v zálohových fakturách, pořízených před 1.1.2024.

#### **Pozn.:**

Změnu sazeb DPH ve Vašich datech můžete dokončit až ve verzi EIS DUNA 2024.1. EIS DUNA 2023 pracuje se starými sazbami DPH a nové nezná. Souhrnně řečeno: **EIS DUNA pro r. 2023 neumí s novými sazbami DPH pracovat.**

## **Změnu sazeb v EIS DUNA je možné provést několika způsoby:**

1. Hromadná změna sazeb DPH v evidencích a skladových (matričních) kartách včetně přepočtu prodejních cen. Týká se změny z první **snížené 15% na novou sníženou sazbu 12%.** 

Tuto funkci najdete v *Agendy* —> *Servisní akce* —> *Komplet* —> *Správce* —> *Změna sazeb DPH* 

V dialogu, který následuje po volbě Změna sazeb DPH, pak můžete vybrat:

a) příslušnou evidenci, ve které chce provést změnu b) rozsah změn sazby DPH c) případně i způsob přecenění

#### **2. Hromadná změna sazeb na skladových a matričních kartách**

Pomocí hromadné operace v evidenci skladových karet můžete provést změny sazeb DPH nad vybranými položkami.

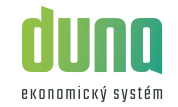

## **Změna sazeb DPH od 1.1.2024** 16.12.2023

 Ikonu *Hromadné operace* najdete na horní liště v evidenci skladových karet. V následujícím dialogu pak volba *Procenta DPH*. Změna pro**běh** Ikonu *Hromadné operace* najdete na horní liste v evidenci skladových karet, v nasledujících matričních karet (volba *Procenta DPH* je pouze ve<br>Děhne na všech vybraných skladových kartách a automaticky se propíše do verzi EIS DINA 2024).

#### **2.1. Výběr skladových karet pro hromadnou změnu sazby**

Pro výběr skladových karet ke změně sazby DPH můžete použít klasický nebo nezávislý výběr. Jako kritérium pak použít název, označení, skupiny zboží, původní sazbu DPH apod.

### **2.2. Označení skladových karet "***štítky***"**

Pokud je váš sortiment rozsáhlý a nejste schopni provést výběr pomocí standardních kritérií, doporučujeme Vám jiný postup. Skladové karty, podléhající změně, označte předem odpovídajícím "*štítkem*".

*Číselník štítků* naleznete ve volbě *Agendy* —> *Číselníky komplet* —> *Číselníky základní* —> *Číselník štítků*.

Štítky si můžete libovolně vytvářet, např. štítek D15 pro 15%, D12 pro 12% nebo rovnou štítek 15,12,0 apod.

Následně tyto štítky přiřadíte jednotlivě ručně nebo pomocí hromadných operací ke skladovým kartám. Štítky přiřazujete do skladových nebo matričních karet. Štítek se automaticky propíše do obou evidencí (je společný). Štítky po skončení změny sazeb DPH pak můžete hromadně smazat.

### **2.3 Výběr pomocí štítků**

 Výběr potřebných skladových karet provedete klasickým výběrem. Ikona je opět na horní liště. Výběr pomocí štítků štítků využívá dvě metody. Když zadáte dva a více štítků, musíte potom zvolit jeden z parametrů"anebo" nebo "zároveň".

anebo" zajistí výběr všech karet, které mají alespoň jeden ze zadaných štítků. Naproti tomu "zá*roveň*" vybere ty karty, které mají přiřazené všechny štítky zadané zadané ve výběrovém dialogu.

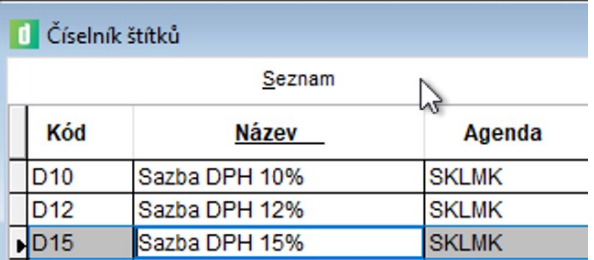

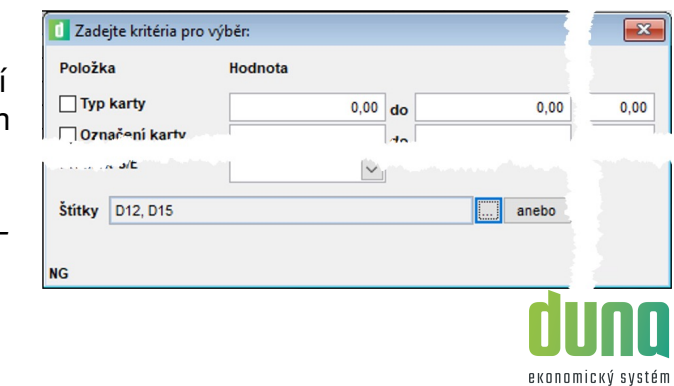

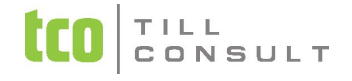

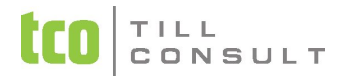

# **Změna sazeb DPH od 1.1.2024** 16.12.2023

#### **Pozn.:**

**Přípravu štítků a jejich zápis na skladové nebo matriční karty** můžete provádět již ve verzi **EIS DUNA 2023**. Samotný **zápis hromadných změn hodnoty DPH** lze dokončit až ve verzi **EIS DUNA 2024**.

#### **3. Změna sazeb DPH na jednotlivých matričních kartách.**

Pokud váš sortiment není natolik košatý a změna sazeb DPH týká jen několika položek, tak můžete změnu sazby DPH na jednotlivých matričních kartách provést "ručně". Opět až ve verzi EIS DUNA 2024.

\_\_\_\_\_\_\_\_\_\_\_\_\_\_\_\_\_\_\_\_\_\_\_\_\_\_\_\_\_\_\_\_\_\_\_\_\_\_\_\_\_\_\_\_\_\_\_\_\_\_\_\_\_\_\_\_\_\_\_\_\_\_\_\_\_\_\_\_\_\_\_\_\_\_\_\_\_\_\_\_\_\_\_\_\_\_\_\_\_\_\_\_\_\_\_\_\_\_\_\_\_\_\_\_\_\_\_\_\_\_\_\_\_\_\_\_\_\_\_\_\_\_\_\_\_\_\_\_

V evidenci skladových karet pak volbou ikony *Aktualizace* na horní liště přenést nové sazby do souvisejících skladových karet.

#### Obr. 1 **Zápis štítku na skladovou kartu.**

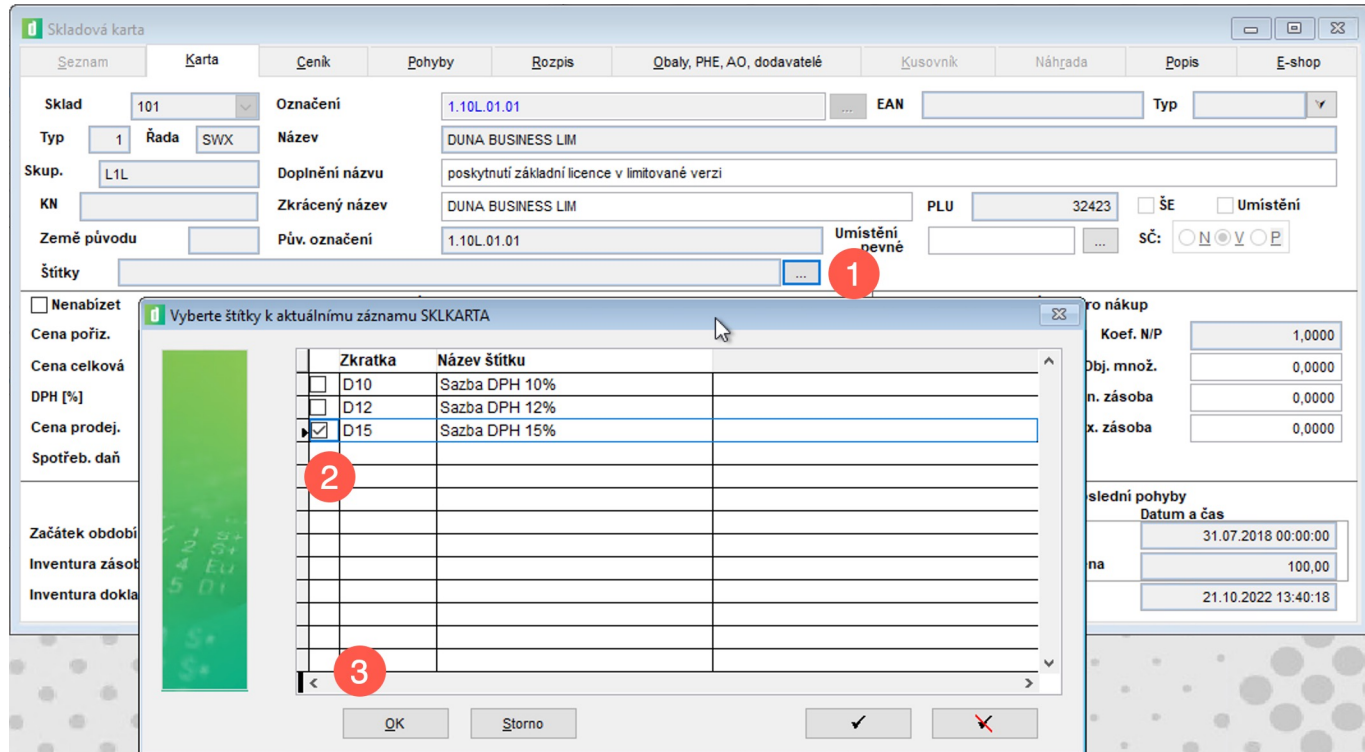

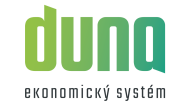